## **Inheritance tab**

The Inheritance tab represents classifiers (e.g., packages, data types, and stereotypes) hierarchy within your project. Inheritance according to the UML Specification is shown using the generalization relationship.

 $\bigoplus$  model element has no generalization relationship, it will not be represented in the Inheritance tab.

To open a new Inheritance tree

- 1. Open the **Containment**, **Structure**, or **Inheritance** tab.
- 2. In the open tab toolbar, click and then select **Open in New Inheritance Tree**.

 $Q_0$  can change some Inheritance tab properties in the **[Environment Options](https://docs.nomagic.com/display/MD2022x/Customizing+environment+options)** dialog in the **Browser** options group.

The Inheritance tab consists of the following two components:

- Inheritance tab toolbar
- Inheritance tree

## **Inheritance tab toolbar**

The Inheritance tab toolbar contains the following buttons

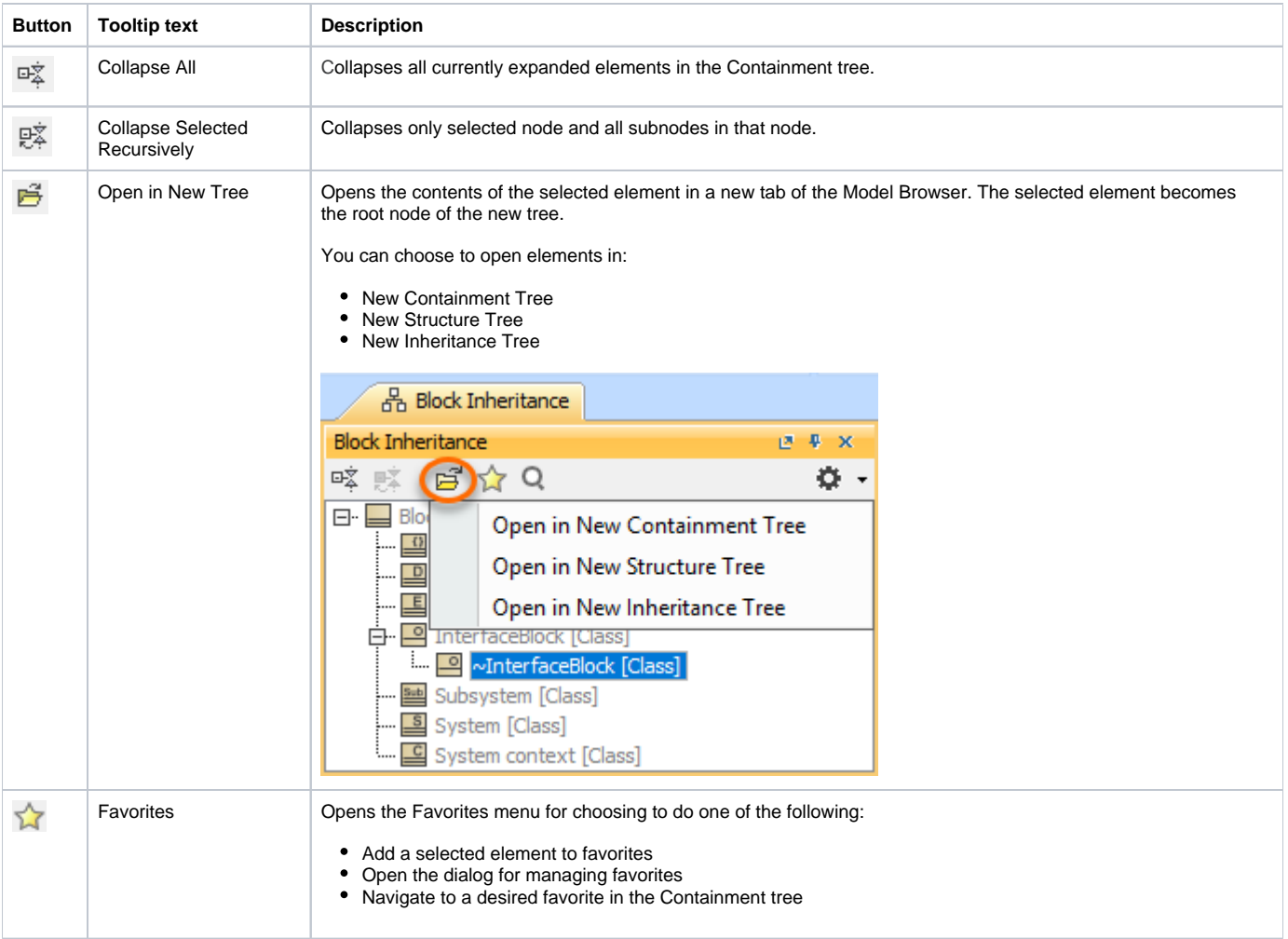

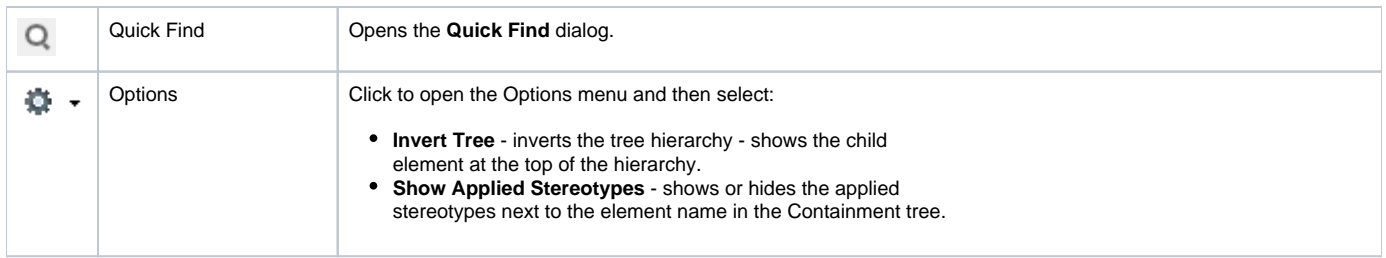

## **Working with model elements in the Inheritance tree**

You can work with elements in the Inheritance tree using the commands available from the selected element's shortcut menu. The shortcut menu contains the following commands:

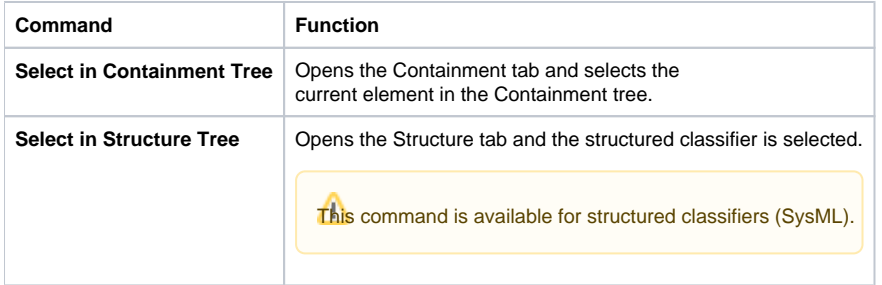

## **Related pages**

[Model Browser](https://docs.nomagic.com/display/MD2022x/Model+Browser)